## **Oracle® Communications Design Studio** Release Notes Release 7.4.1 **F18561-01**

June 2019

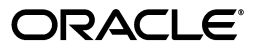

Oracle Communications Design Studio Release Notes, Release 7.4.1

F18561-01

Copyright © 2004, 2019, Oracle and/or its affiliates. All rights reserved.

This software and related documentation are provided under a license agreement containing restrictions on use and disclosure and are protected by intellectual property laws. Except as expressly permitted in your license agreement or allowed by law, you may not use, copy, reproduce, translate, broadcast, modify, license, transmit, distribute, exhibit, perform, publish, or display any part, in any form, or by any means. Reverse engineering, disassembly, or decompilation of this software, unless required by law for interoperability, is prohibited.

The information contained herein is subject to change without notice and is not warranted to be error-free. If you find any errors, please report them to us in writing.

If this is software or related documentation that is delivered to the U.S. Government or anyone licensing it on behalf of the U.S. Government, then the following notice is applicable:

U.S. GOVERNMENT END USERS: Oracle programs, including any operating system, integrated software, any programs installed on the hardware, and/or documentation, delivered to U.S. Government end users are "commercial computer software" pursuant to the applicable Federal Acquisition Regulation and agency-specific supplemental regulations. As such, use, duplication, disclosure, modification, and adaptation of the programs, including any operating system, integrated software, any programs installed on the hardware, and/or documentation, shall be subject to license terms and license restrictions applicable to the programs. No other rights are granted to the U.S. Government.

This software or hardware is developed for general use in a variety of information management applications. It is not developed or intended for use in any inherently dangerous applications, including applications that may create a risk of personal injury. If you use this software or hardware in dangerous applications, then you shall be responsible to take all appropriate fail-safe, backup, redundancy, and other measures to ensure its safe use. Oracle Corporation and its affiliates disclaim any liability for any damages caused by use of this software or hardware in dangerous applications.

Oracle and Java are registered trademarks of Oracle and/or its affiliates. Other names may be trademarks of their respective owners.

Intel and Intel Xeon are trademarks or registered trademarks of Intel Corporation. All SPARC trademarks are used under license and are trademarks or registered trademarks of SPARC International, Inc. AMD, Opteron, the AMD logo, and the AMD Opteron logo are trademarks or registered trademarks of Advanced Micro Devices. UNIX is a registered trademark of The Open Group.

This software or hardware and documentation may provide access to or information about content, products, and services from third parties. Oracle Corporation and its affiliates are not responsible for and expressly disclaim all warranties of any kind with respect to third-party content, products, and services unless otherwise set forth in an applicable agreement between you and Oracle. Oracle Corporation and its affiliates will not be responsible for any loss, costs, or damages incurred due to your access to or use of third-party content, products, or services, except as set forth in an applicable agreement between you and Oracle.

# **Contents**

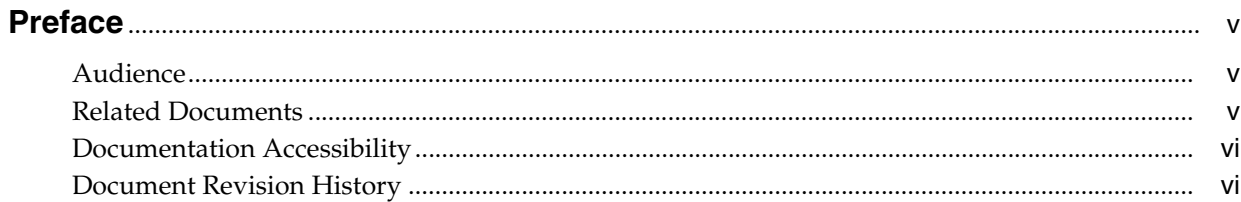

## 1 Design Studio Platform

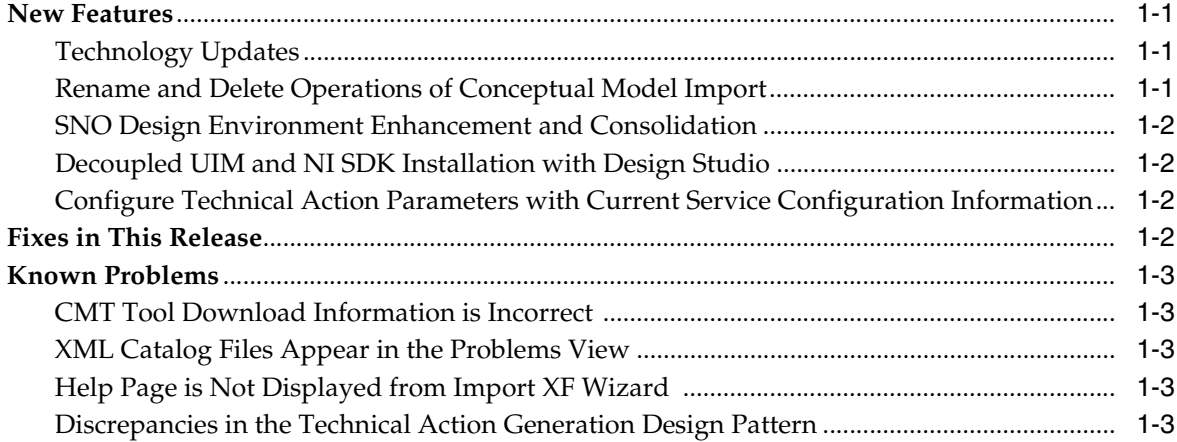

# 2 Design Studio for ASAP

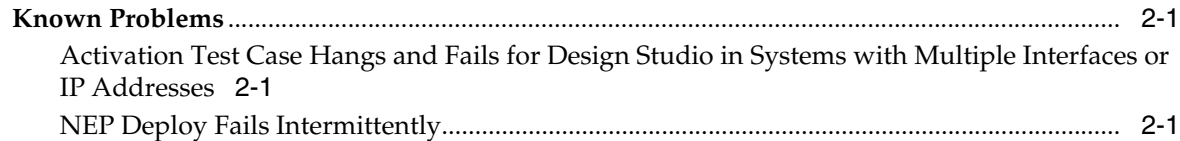

# 3 Design Studio for Inventory

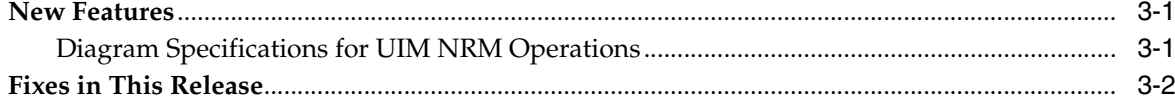

# **[4 Design Studio for Network Integrity](#page-14-0)**

# **[5 Design Studio for Order and Service Management](#page-16-0)**

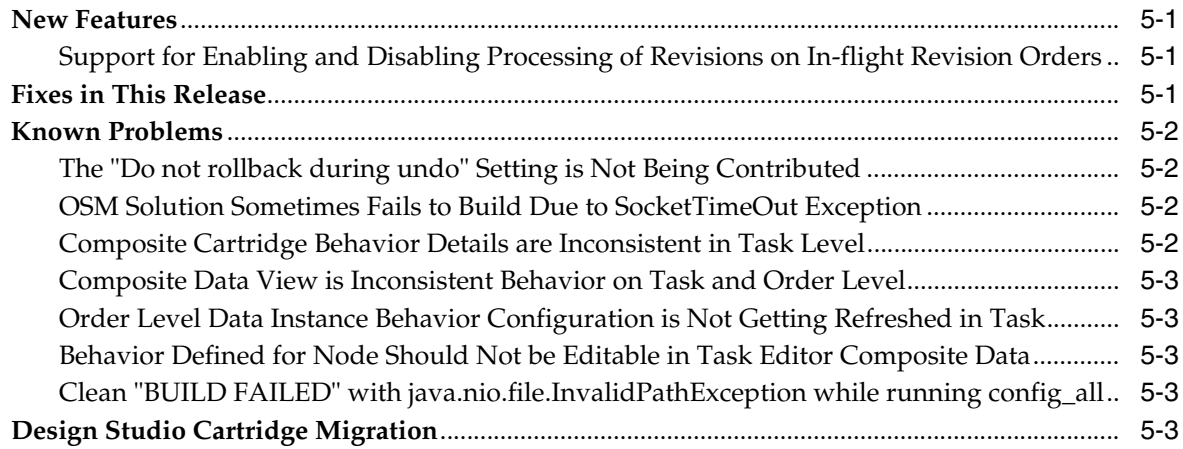

# **Preface**

<span id="page-4-0"></span>This document provides release notes for Oracle Communications Design Studio Platform and all Design Studio features. Each chapter describes, if applicable for this release, Design Studio new features, fixes, and known problems.

Oracle recommends that you install the latest version of Design Studio to ensure the highest level of compatibility across application releases and to take advantage of improvements that have been introduced for design time experience and application functionality.

## <span id="page-4-1"></span>**Audience**

This document is intended for designers, developers, testers, and administrators responsible for modeling and managing Oracle Communications products in Design Studio.

## <span id="page-4-2"></span>**Related Documents**

For more information, see the following documents in the Oracle Communications Design Studio documentation set:

- *Design Studio Installation Guide*: Describes the requirements and procedures for installing Design Studio.
- *Design Studio System Administrator's Guide*: Describes information about administering Oracle Communications Design Studio. This guide includes information about configuring deployment settings for test environments, backing up and restoring Design Studio data, and automating builds.
- Design Studio Concepts: Explains how to use Design Studio to manage and configure data for use across Oracle Communications service fulfillment products. This guide provides a conceptual understanding of Design Studio.
- *Design Studio Developer's Guide*: Provides common solution development guidelines and best practices for cartridge design and development. The recommendations included in this guide apply to all the solutions that leverage one or more of the supported Oracle Communications applications.
- *Design Studio Security Guide*: Provides an overview of security considerations, information about performing a secure installation, and information about implementing security measures in Design Studio.
- Design Studio Help: Provides step-by-step instructions for tasks you perform in Design Studio.

## <span id="page-5-0"></span>**Documentation Accessibility**

For information about Oracle's commitment to accessibility, visit the Oracle Accessibility Program website at http://www.oracle.com/pls/topic/lookup?ctx=acc&id=docacc.

### **Access to Oracle Support**

Oracle customers that have purchased support have access to electronic support through My Oracle Support. For information, visit http://www.oracle.com/pls/topic/lookup?ctx=acc&id=info or visit http://www.oracle.com/pls/topic/lookup?ctx=acc&id=trs if you are hearing impaired.

# <span id="page-5-1"></span>**Document Revision History**

The following table lists the revision history for this book.

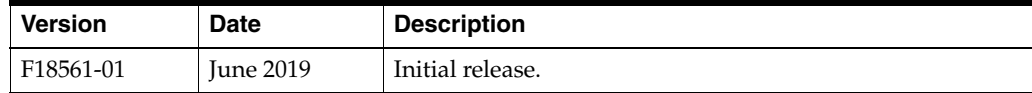

**1**

# **Design Studio Platform**

<span id="page-6-0"></span>This chapter provides release notes for Oracle Communications Design Studio Platform.

- **[New Features](#page-6-1)**
- **[Fixes in This Release](#page-7-3)**
- **[Known Problems](#page-8-0)**

### <span id="page-6-1"></span>**New Features**

This section includes information about new features introduced in release 7.4.1:

- **[Technology Updates](#page-6-2)**
- [Rename and Delete Operations of Conceptual Model Import](#page-6-3)
- **[SNO Design Environment Enhancement and Consolidation](#page-7-0)**
- [Decoupled UIM and NI SDK Installation with Design Studio](#page-7-1)
- Configure Technical Action Parameters with Current Service Configuration [Information](#page-7-2)

**Note:** The Design Studio Online Help was not updated for the features delivered in this release.

### <span id="page-6-2"></span>**Technology Updates**

Design Studio 7.4.1 is compatible with Oracle Enterprise for Eclipse version 12.2.1.9 (or later), based on Eclipse Photon 4.8.0. Design Studio leverages the new features and capabilities of Eclipse version 4.8.0 to provide a better environment for solution designers and software developers.

Design Studio (7.4 and later) no longer supports Automation Builds for Solaris environment because, Eclipse Oxygen 4.7.0 (and later) no longer provides Solaris SDK files.

### <span id="page-6-3"></span>**Rename and Delete Operations of Conceptual Model Import**

Design Studio 7.4.1 enhances the import of conceptual model entities from external catalogs. These enhancements allow the conceptual model changes to synchronize directly with Design Studio, thus reducing the occurrence of any misalignments, while renaming or deleting the existing entities, or elements.

The enhancements in Partial import are:

- Renames the existing entities or elements if their names are changed and the IDs are not changed, in the input file
- Renames the manually created entities if new names are provided in the input file and the IDs in input file are same as the IDs in **.studioModel** exchange format export file

The enhancements in Complete import are:

- Renames the existing entities or elements if their names are changed and the IDs are not changed, in the input file
- Renames the manually created entities if new names are provided in the input file and the IDs in input file are same as the IDs in **.studioModel** exchange format export file
- Deletes the existing elements that are created manually or through import, if their information is missing in the input file
- Deletes the existing entity references (such as components to CFS/RFS/Resource, other reference relations to CFS/RFS/Resource) that are created manually or through import, if their information is missing in the input file

### <span id="page-7-0"></span>**SNO Design Environment Enhancement and Consolidation**

This enhancement improves the presentation and overall functionality of design patterns used for developing conceptual models for Service and Network Orchestration (SNO) solutions, enabling you to create complete conceptual models more quickly.

Beginning with 7.4.1, these design patterns are packaged with Design Studio. The revised packaging simplifies the configuration of Design Studio for developing SNO solutions, and ensures consistency of the environment.

### <span id="page-7-1"></span>**Decoupled UIM and NI SDK Installation with Design Studio**

Design Studio 7.4.1 installation no longer includes default Unified Inventory Management (UIM) and Network Integrity (NI) SDKs. You can install and configure the latest UIM and NI SDKs separately from the respective application packages. This enables you to add the versions of UIM and NI SDKs that are appropriate to your Design Studio environment and identify the corresponding application versions while building the cartridges.

### <span id="page-7-2"></span>**Configure Technical Action Parameters with Current Service Configuration Information**

Using action parameter bindings within a conceptual model, you can now configure technical action parameters with attributes from a current, or *before*, service configuration in addition to a planned, or *after*, service configuration.

The ability to provide current configuration values enables technical action signatures to contain both *before* and *after* information, allowing downstream systems to directly deal with the change in parameter values, or to support a rollback operation to the original values if required.

## <span id="page-7-3"></span>**Fixes in This Release**

[Table 1–1](#page-8-5) lists the Design Studio Platform release 7.4.1 fixes and provides a brief description of the resolution.

| <b>Service Request (SR)</b><br><b>Number</b> | <b>BugDB Number</b> | <b>Description</b>                                                                                                    |
|----------------------------------------------|---------------------|----------------------------------------------------------------------------------------------------|
| n/a                                          | 29244543            | While referencing a data dictionary root element as child<br>parameter under a structured parameter, sometimes the<br>values of multiplicity in the child parameter are not<br>inherited from the root element. This was fixed by<br>modifying the logic to consider the inherited multiplicity<br>values of child parameter from its parent data element. |

<span id="page-8-5"></span>*Table 1–1 Fixes in Design Studio Release 7.4 Platform*

## <span id="page-8-0"></span>**Known Problems**

This section describes existing software and documentation problems and any workarounds recommended to avoid the problems or reduce effects:

- [CMT Tool Download Information is Incorrect](#page-8-1)
- [XML Catalog Files Appear in the Problems View](#page-8-2)
- [Help Page is Not Displayed from Import XF Wizard](#page-8-3)
- [Discrepancies in the Technical Action Generation Design Pattern](#page-8-4)

### <span id="page-8-1"></span>**CMT Tool Download Information is Incorrect**

#### BugDB: 26550193

Problem: The *Design Studio Developer's Guide* incorrectly mentions that the CMT tool can be downloaded directly from the e-delivery site. Instead, the CMT tool is bundled within the Design Studio media pack.

### <span id="page-8-2"></span>**XML Catalog Files Appear in the Problems View**

#### BugDB: 24821492

Problem: The Problems view displays errors for invalid XML catalog files, such as **.xsd**, **.xml**, **.xsl**, **.html**, **.jsp**, and **.wsdl** files. While these errors may not impact the project compilation, Oracle recommends that you correct these files.

Workaround: Perform a clean and build of all projects in the workspace.

### <span id="page-8-3"></span>**Help Page is Not Displayed from Import XF Wizard**

#### BugDB: 28648349

Problem: Clicking **(?)** from the Import XF wizard does not display the Help page.

### <span id="page-8-4"></span>**Discrepancies in the Technical Action Generation Design Pattern**

#### BugDB: 29917205

Problem: Technical Action Generation design pattern may not work in end to end scenario because of naming and action codes discrepancies.

Workaround: Name of the Technical action can be changed in the design pattern by giving an appropriate name. The Specialized action codes that are not needed can be removed from the **Action Codes** tab and mapping can be done for the elements in the technical action Data Map for the Specialized Action codes.

# **Design Studio for ASAP**

<span id="page-10-0"></span>This chapter provides release notes for Oracle Communications Design Studio for ASAP.

**[Known Problems](#page-10-1)** 

## <span id="page-10-1"></span>**Known Problems**

This section describes existing software problems and any workarounds recommended to avoid the problems or reduce effects:

- Activation Test Case Hangs and Fails for Design Studio in Systems with Multiple [Interfaces or IP Addresses](#page-10-2)
- [NEP Deploy Fails Intermittently](#page-10-3)

### <span id="page-10-2"></span>**Activation Test Case Hangs and Fails for Design Studio in Systems with Multiple Interfaces or IP Addresses**

BugDB: 21694483

Problem: The provisioning of Activation test cases hangs and fails (with or without VPN), if the system hosting Design Studio is configured with more than one Network Interface or IP address, or if the Hostname of the system maps to a network address that the WebLogic server cannot contact.

Workaround: Add the following to the **eclipse.ini** file: **"-Dweblogic.corba.client.bidir=true"**

### <span id="page-10-3"></span>**NEP Deploy Fails Intermittently**

#### BugDB: 22960169

Problem: Unable to establish a connection to Oracle WebLogic Server through the NEP map option (NEP deploy fails intermittently).

Workaround: Perform the following:

- Ensure that the base cartridge project (the source project which contains the NEs) is in an open state.
- Ensure that the **META-INF/activation-model.xml** file has been generated. Otherwise, perform a full clean and build to regenerate the **activation-model.xml** file.

NEP deploy fails intermittently if the **activation-model.xml** file corresponding to the mapped NE has not been generated and saved to the **cartridgeBin/cartridgeBuild** location.

# **Design Studio for Inventory**

<span id="page-12-0"></span>This chapter provides release notes for Oracle Communications Design Studio for Unified Inventory Management (UIM).

- **[New Features](#page-12-1)**
- **[Fixes in This Release](#page-13-0)**

### <span id="page-12-1"></span>**New Features**

This section includes information about new features introduced in release 7.4.1.

**Note:** The Design Studio Online Help has not been updated for the features delivered in this release.

### <span id="page-12-2"></span>**Diagram Specifications for UIM NRM Operations**

Design Studio 7.4.1 introduces Diagram Specifications that filter the related specifications, which are displayed in the UIM Diagram Pallet. This specification is extended from Network Specification. A new template, Diagram Template, is introduced in Design Studio that helps in displaying all the devices in the Planning Diagram page in the runtime application.

You can perform the following tasks on the Diagram Specification:

- Create a new Diagram Specification. To create a new Diagram Specification, you need to add the following dependency cartridges:
	- **–** ora\_uim\_model
	- **–** ora\_uim\_basetechnologies
	- **–** ora\_uim\_basetags
- Add diagramnetwork tag to the newly created Diagram Specification, which helps to display the specification in runtime application
- Add base project to the specification
- Add related specifications to control the specification drop-down list in the runtime application
- Add required rules to the specification

# <span id="page-13-0"></span>**Fixes in This Release**

[Table 3–1](#page-13-1) lists the UIM fixes for Design Studio Platform release 7.4.1 and provides a brief description of the resolution.

<span id="page-13-1"></span>*Table 3–1 Fixes in UIM for Design Studio Release 7.4.1*

| <b>Service Request (SR)</b><br><b>Number</b> | <b>BugDB Number</b> | <b>Description</b>                                                                                                    |
|----------------------------------------------|---------------------|----------------------------------------------------------------------------------------------------|
| n/a                                          | 29638193            | In Design Studio, an option <b>Enable Search</b> is added in<br>Settings tab that appears when you select the Control<br>Type as Text. Selecting this option provides a browse<br>option in the runtime environment, which opens a pop-up<br>window to search using the text entered. |
| n/a                                          | 29530881            | Characteristics created in Design Studio with Primitive<br>Type as DateTime now appears in the runtime<br>environment with the calendar pop-up. This calendar<br>pop-up now allows you to select time of which the values<br>can be saved as Date and Time.                           |

# **Design Studio for Network Integrity**

<span id="page-14-0"></span>Oracle Communications Design Studio for Network Integrity release 7.4.1 includes several general quality improvements delivered in this release.

**5**

# <span id="page-16-0"></span>**Design Studio for Order and Service Management**

This chapter provides release notes for Oracle Communications Design Studio for Order and Service Management (OSM).

- **[New Features](#page-16-1)**
- **[Known Problems](#page-17-0)**
- [Design Studio Cartridge Migration](#page-18-4)

## <span id="page-16-1"></span>**New Features**

This section includes information about new features introduced in release 7.4.1.

**Note:** The Design Studio Online Help has not been updated for the features delivered in this release.

### <span id="page-16-2"></span>**Support for Enabling and Disabling Processing of Revisions on In-flight Revision Orders**

With the processing of revisions on in-flight revision orders enabled, OSM can process revisions on an order while it is still processing a revision on the same order that it received earlier, without having to wait for the ongoing revision order to complete processing.

By default, processing of revisions on in-flight revision orders is enabled for cartridges with target version 7.4.0.0.0.

With this release, support for disabling this functionality has been provided. To disable this functionality, you configure the Process Amendment transaction for the Amending order state. You configure the Process Amendment transaction for the Amending order state by removing the permission to the Amending - Process Amendment transaction for a selected role. For details about removing and granting permissions to transactions, see the topic about Configuring Order Lifecycle Policies in Design Studio Modeling OSM Processes Online Help.

## <span id="page-16-3"></span>**Fixes in This Release**

[Table 5–1](#page-17-4) lists the OSM fixes for Design Studio Platform release 7.4.1 and provides a brief description of the resolution.

| <b>Service Request (SR)</b><br><b>Number</b> | <b>BugDB Number</b> | <b>Description</b>                                                                                                    |
|----------------------------------------------|---------------------|----------------------------------------------------------------------------------------------------|
| n/a                                          | 28706381            | While importing common data dictionary, the Project<br>Upgrade wizard is not loaded. Instead, errors such as<br>"Project Upgrade Error" are received at the end of<br>import |

<span id="page-17-4"></span>*Table 5–1 Fixes in OSM for Design Studio Release 7.4.1*

## <span id="page-17-0"></span>**Known Problems**

This section describes existing software problems and any workarounds recommended to avoid the problems or reduce effects:

- [The "Do not rollback during undo" Setting is Not Being Contributed](#page-17-1)
- [OSM Solution Sometimes Fails to Build Due to SocketTimeOut Exception](#page-17-2)
- [Composite Cartridge Behavior Details are Inconsistent in Task Level](#page-17-3)
- [Composite Data View is Inconsistent Behavior on Task and Order Level](#page-18-0)
- Order Level Data Instance Behavior Configuration is Not Getting Refreshed in [Task](#page-18-1)
- [Behavior Defined for Node Should Not be Editable in Task Editor Composite Data](#page-18-2)
- Clean "BUILD FAILED" with java.nio.file.InvalidPathException while running [config\\_all](#page-18-3)

### <span id="page-17-1"></span>**The "Do not rollback during undo" Setting is Not Being Contributed**

BugDB: 22203278

Problem: In solutions where the order template is contributed from order components, the data element's "Do not rollback during undo" setting is not inherited by the order template.

Workaround: Manually set the value of the data element's "Do not rollback during undo" property on the order template.

### <span id="page-17-2"></span>**OSM Solution Sometimes Fails to Build Due to SocketTimeOut Exception**

#### BugDB: 22691246

Problem: OSM Solution Automation build fails periodically due to a SocketTimeOut exception.

Workaround: Increase the value of **Separate JRE timeout** setting to **40000**.

To increase the value of the **Separate JRE timeout** setting:

- **1.** In Design Studio, select **Preferences** from the **Window** menu.
- **2.** In the Preferences navigation tree, select **Ant**.
- **3.** In the **Separate JRE timeout (ms)** field, enter **40000**.
- **4.** Click **OK**.

### <span id="page-17-3"></span>**Composite Cartridge Behavior Details are Inconsistent in Task Level**

BugDB: 28518246

Problem: Behaviors that are inherited from the Composite Cartridge view are not accurately loaded at the Composite Data view window of a manual or an automated task. There is no functional loss because of this issue, but you cannot see accurate data in this behavior.

Workaround: You can go to the Composite Cartridge view to view the accurate behavior data.

### <span id="page-18-0"></span>**Composite Data View is Inconsistent Behavior on Task and Order Level**

BugDB: 28526024

Problem: The Behavior window is greyed out at Task level, but at Order level it is not greyed out. Even though the Behavior window is not greyed out at Order level, the system does not allow you to add any behaviors. Therefore, this does not affect any functionality.

### <span id="page-18-1"></span>**Order Level Data Instance Behavior Configuration is Not Getting Refreshed in Task**

BugDB: 28531244

Problem: Task level data behaviors are not getting refreshed.

Workaround: Close the tasks for which behaviors are not refreshed and then reopen them.

### <span id="page-18-2"></span>**Behavior Defined for Node Should Not be Editable in Task Editor Composite Data**

BugDB: 28712854

Problem: The Composite Data View tab allows you to modify a behavior that is added in task data editor. The Composite Data View tab only shows behavior details (without populating Node element details) which are added in task data editor.

In general, you can manipulate behavior data in the Task Data window at the Task level. But, because of this issue, you can also modify behaviors from the Composite Data view. There is no functional loss in modifying data at the Composite Data view level. Data is stored accurately even after modifying behaviors at the Composite Data view level.

### <span id="page-18-3"></span>**Clean "BUILD FAILED" with java.nio.file.InvalidPathException while running config\_all**

#### BugDB: 29840485

Problem: After running the target config\_all to configure WebLogic resources for O2A 2.1.2 cartridges, the following error is thrown:

<WorkspaceLoc> \OracleComms\_OSM\_O2A\_Configuration \OSM.O2A.EmulatorsBuild.xml:20: java.nio.file.InvalidPathException: Illegal char <\*> at index 89: <WorkspaceLoc> \OracleComms\_OSM\_O2A\_Configuration\build\\*\*.ear Workaround: Set **ANT\_HOME** to **ant-1.9.7** and then run config\_all again.

## <span id="page-18-4"></span>**Design Studio Cartridge Migration**

If you upgrade to Order and Service Management 7.x from a prior version of OSM and your cartridges were developed with OSM Administrator tool, Oracle recommends that you migrate your cartridges into Oracle Communications Design Studio. Use Design Studio as the tool to design and deploy OSM 7.x cartridges. The recommended migration procedure, common migration issues, and issue resolutions are documented in *Design Studio Order and Service Management Cartridge Migration Guide* for release 7.3.2, which is available on Oracle Help Center:

[http://docs.oracle.com/en/industries/communications/design-studio/index.ht](http://docs.oracle.com/en/industries/communications/design-studio/index.html) [ml](http://docs.oracle.com/en/industries/communications/design-studio/index.html)

**Note:** If your cartridges do not require ongoing modification, you can export them from the current version (pre-7.x) and import them into OSM 7.x using the XML Import/Export tool without using Design Studio. However, Oracle recommends that you migrate all cartridges to Design Studio, unless they do not need any modification or re-deployment.